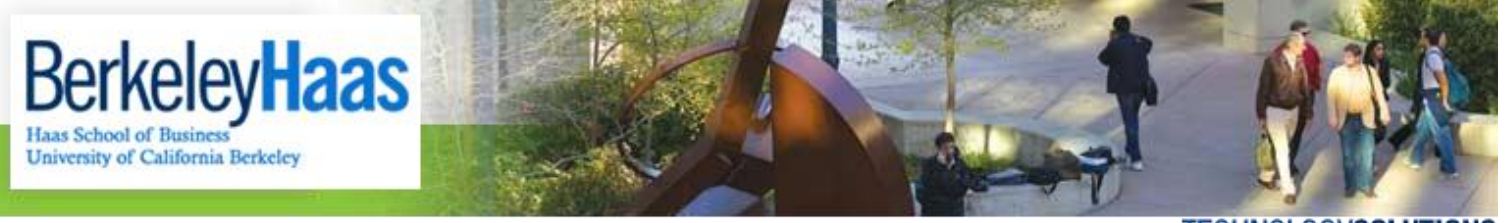

**TECHNOLOGYSOLUTIONS** 

## **How do I Import my bMail .pst file into an Existing Outlook Profile?**

Please note that these instructions assume that you are importing your Haas mail backup into an existing Outlook profile with a working email account, such as a personal Gmail account. If you would rather import your Haas mail into a new profile, please see the document **["How Do I Import my bMail .pst File into a New Outlook Profile?"](http://groups-new.haas.berkeley.edu/hcs/howdoi/Before_Leaving_Haas/bMail/import_bmail_pst_backup_into_a_new_outlook_profile.pdf)** Also, in order to import mail with the instructions below, you will need to have a .pst file already created. Please see the document **["How Do](http://groups-new.haas.berkeley.edu/hcs/howdoi/Before_Leaving_Haas/bMail/backup_bmail_into_outlook_pst_file.pdf)  [I Backup my Haas Mail Before my bMail Account Expires?"](http://groups-new.haas.berkeley.edu/hcs/howdoi/Before_Leaving_Haas/bMail/backup_bmail_into_outlook_pst_file.pdf)** for instructions on exporting your mail to a .PST file.

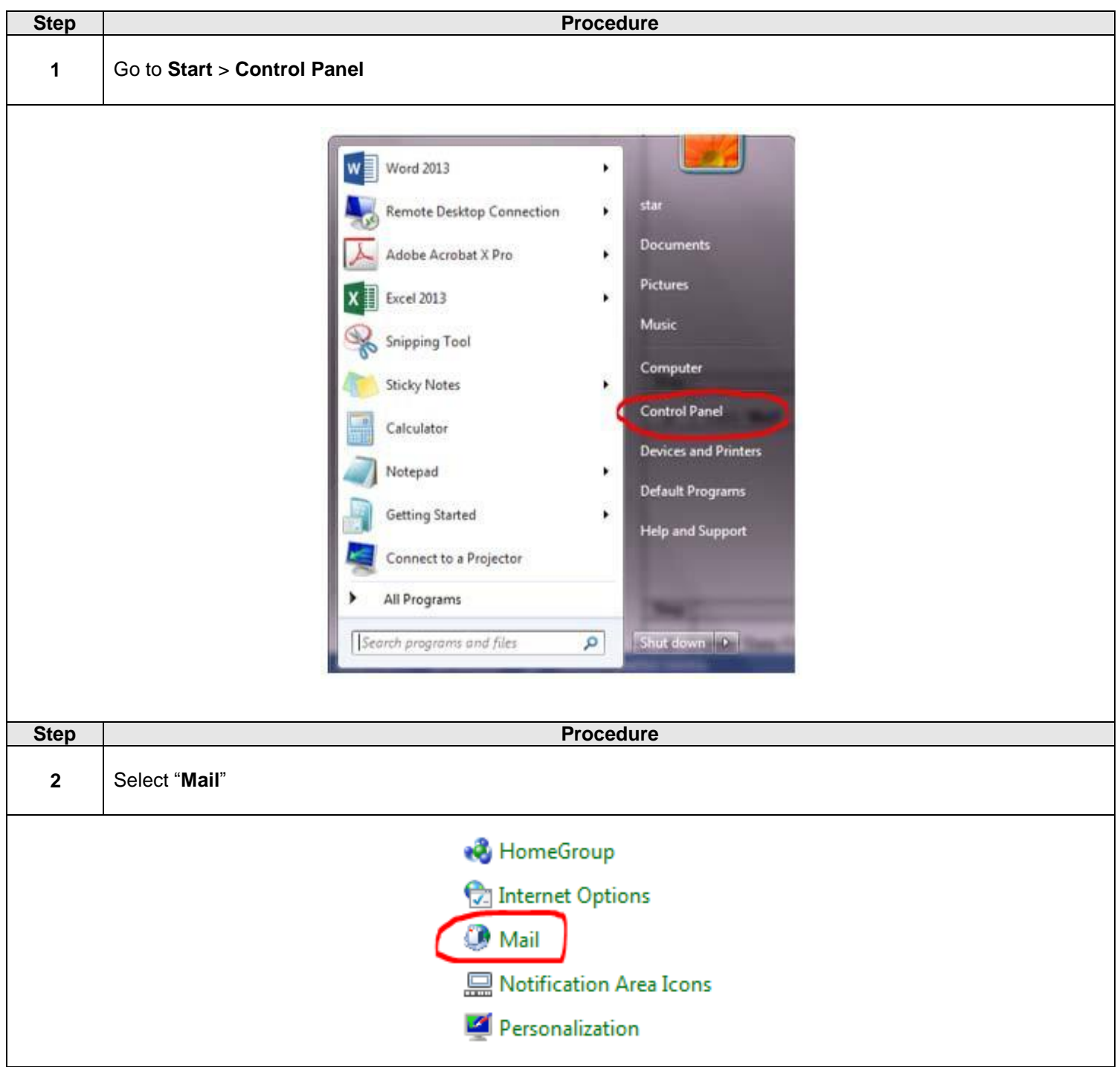

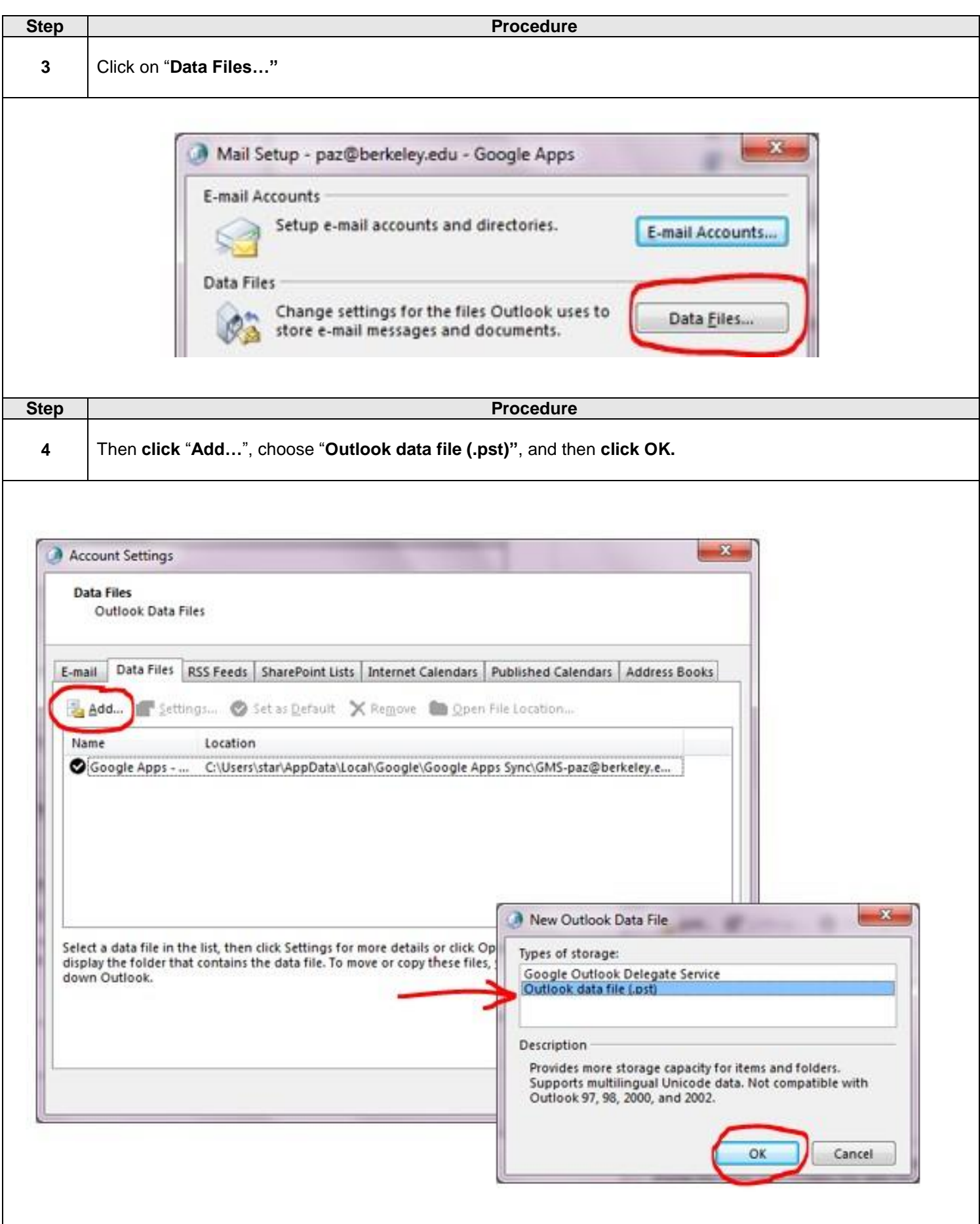

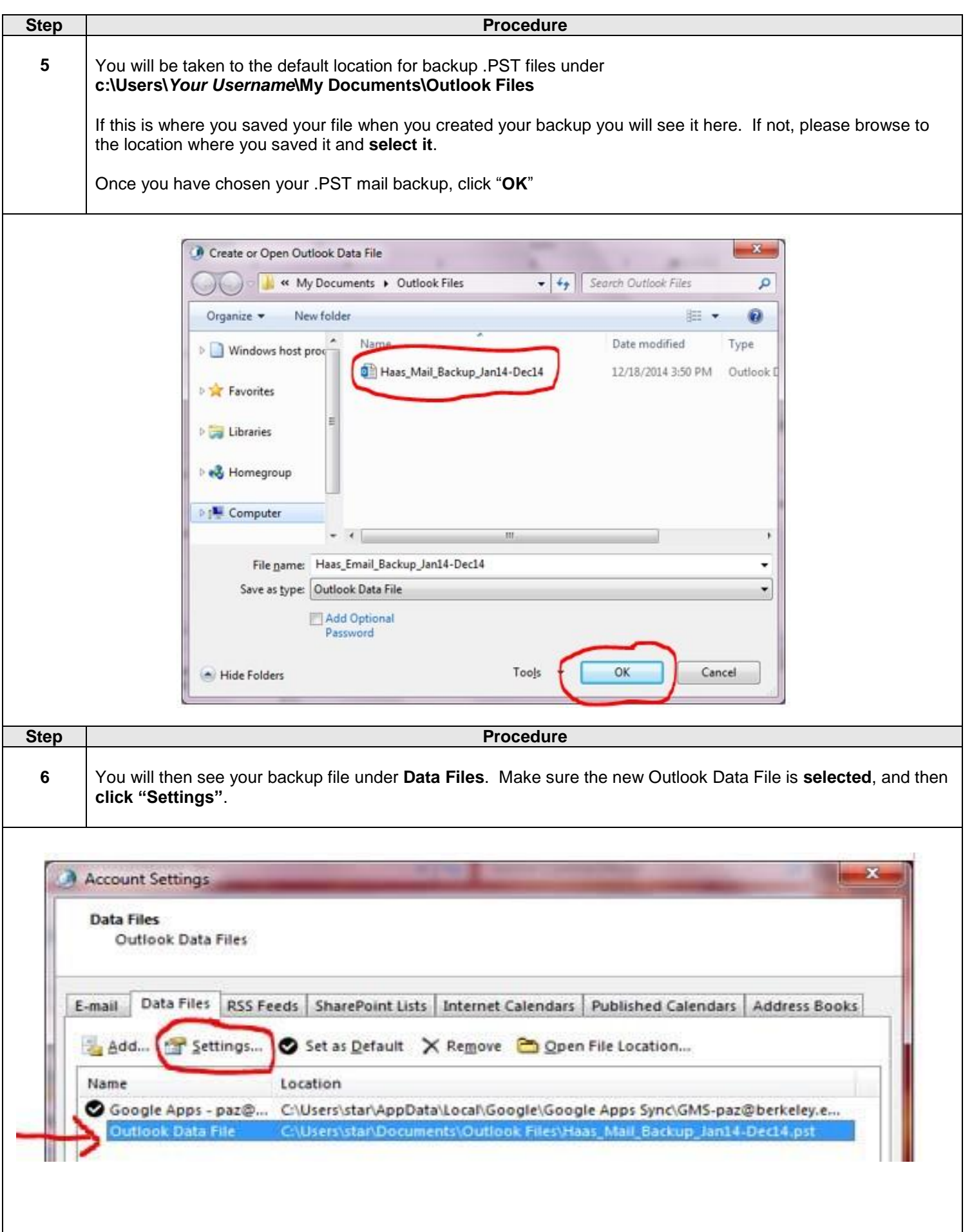

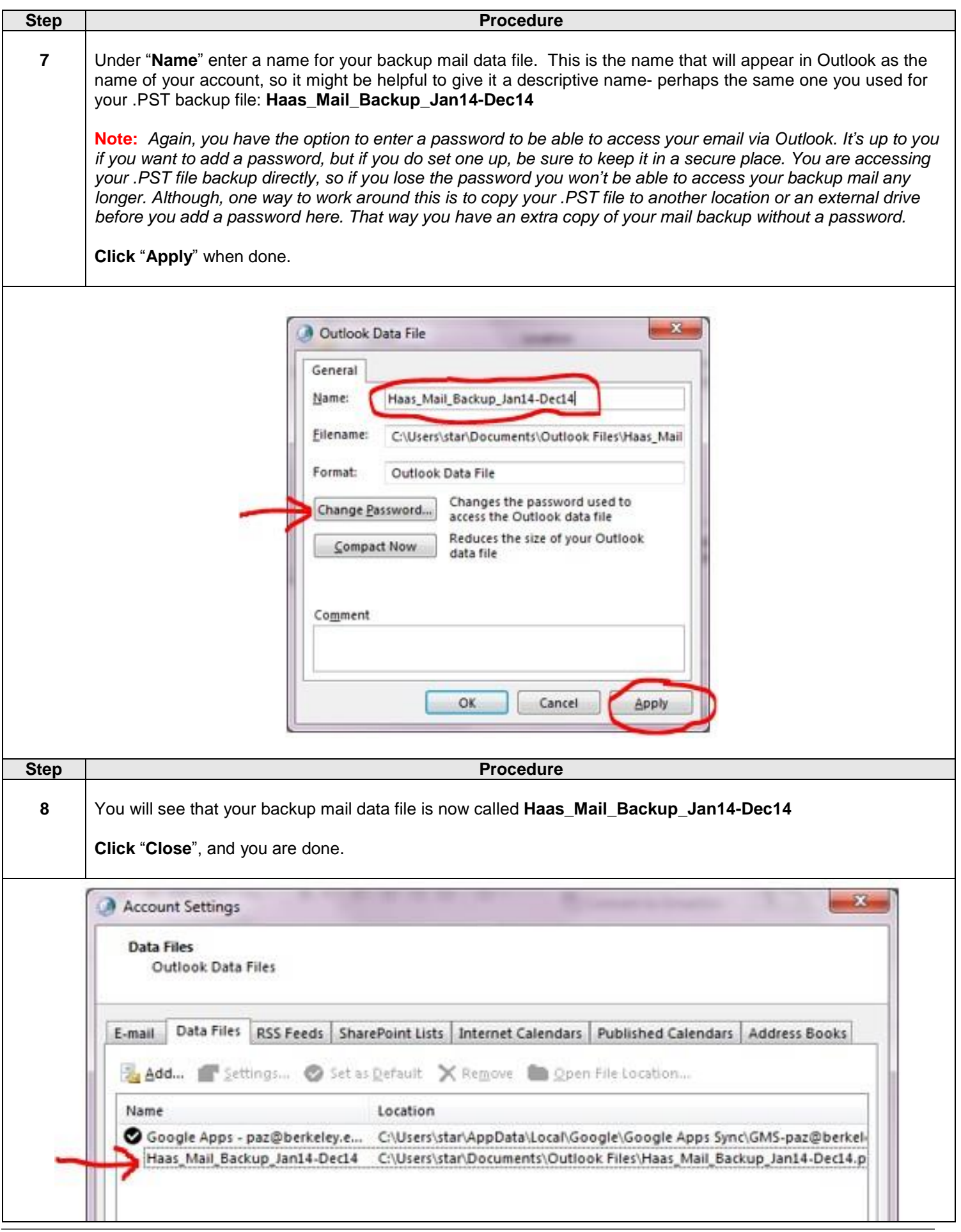

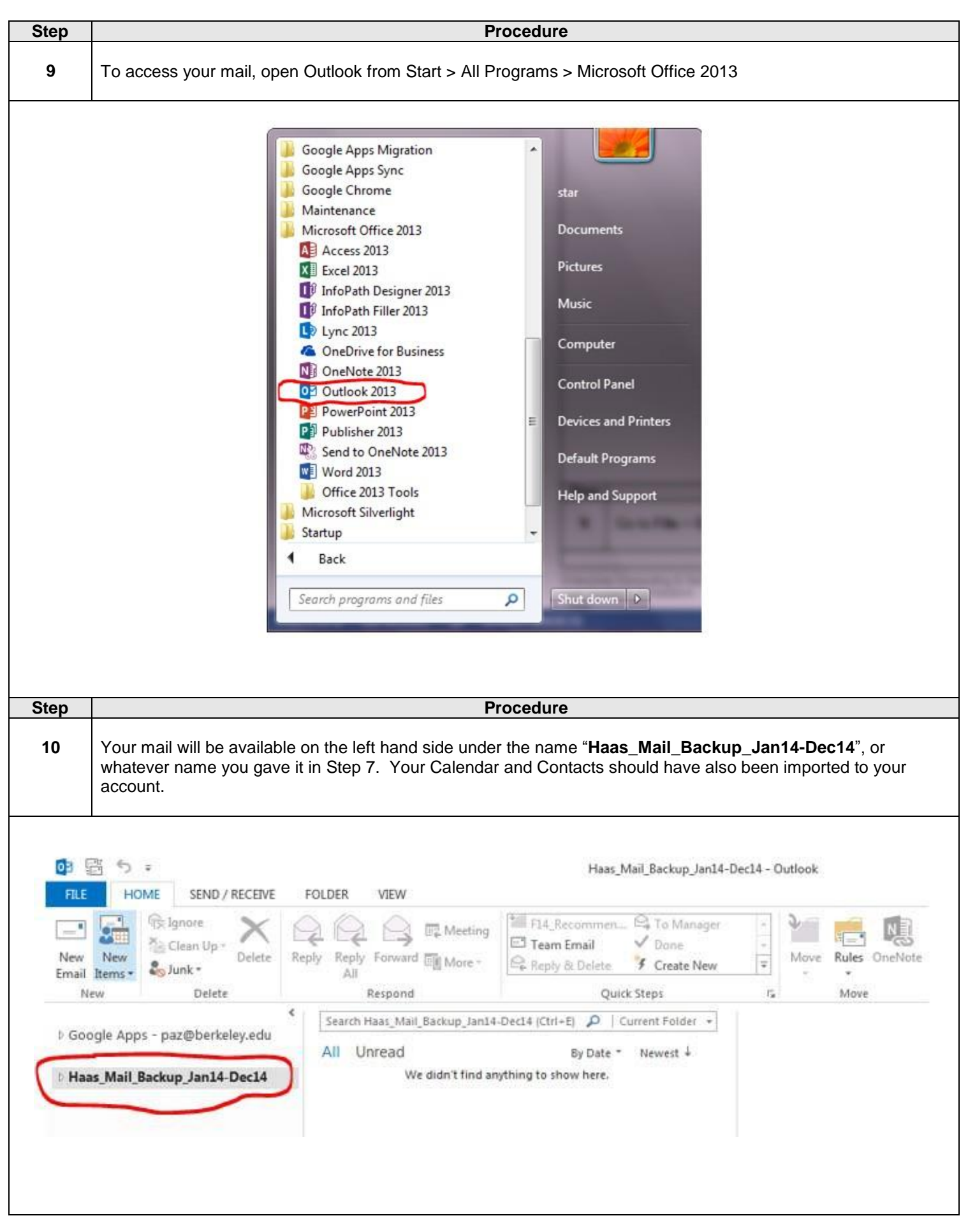

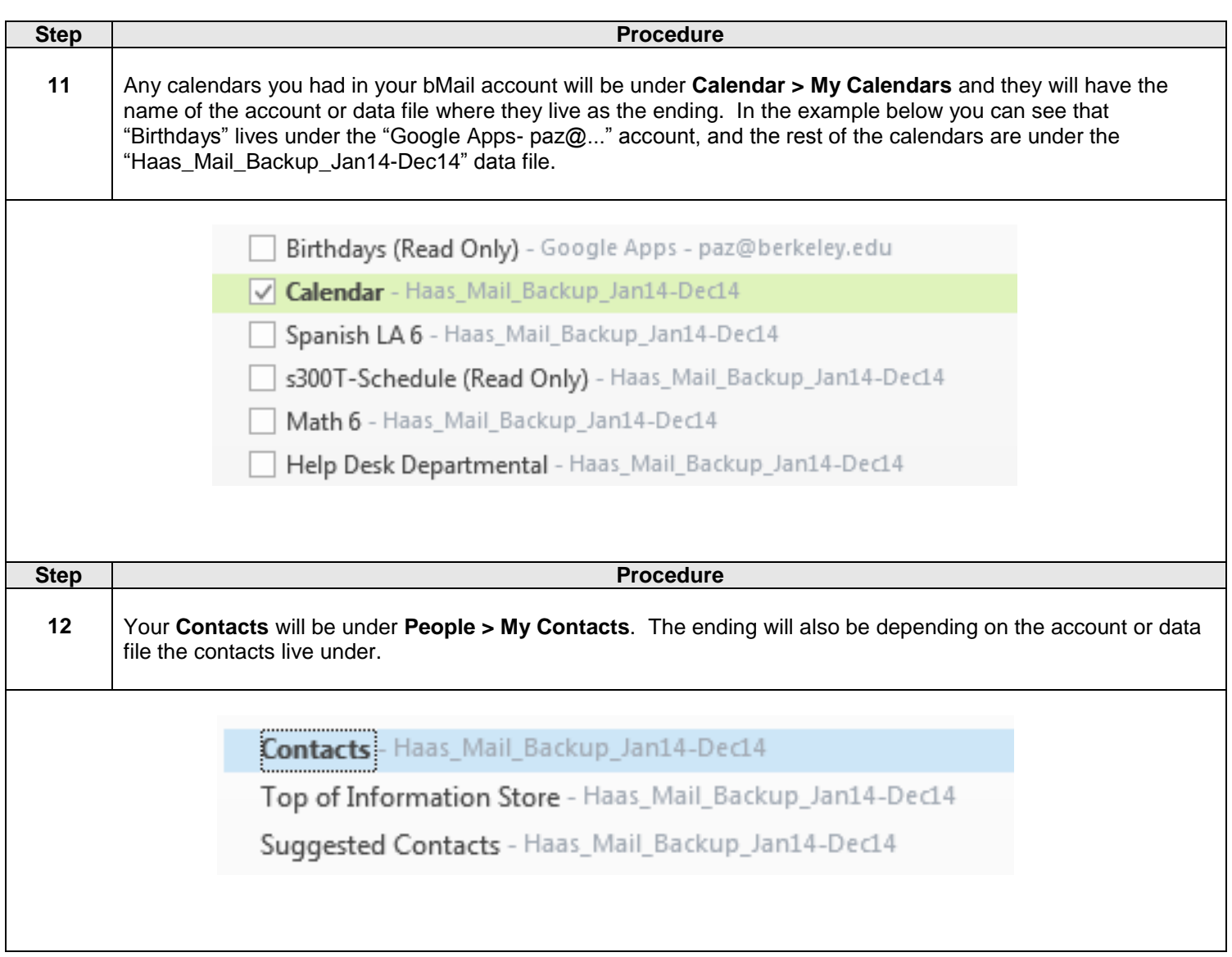